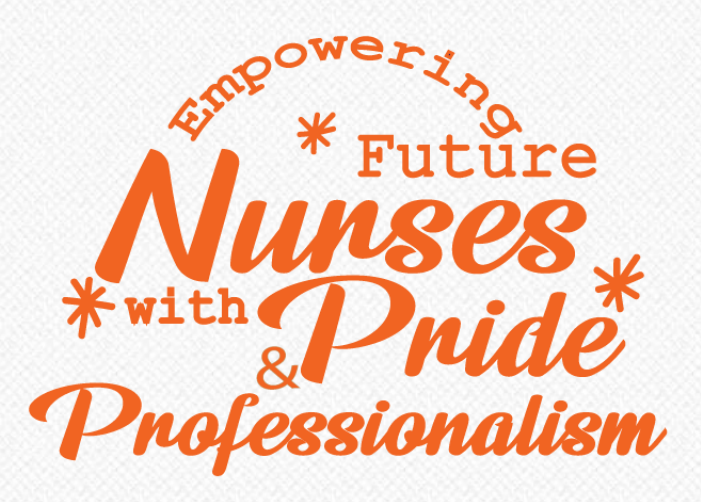

## คู่มือการให้บริการของหน่วยปริญญาตรี งานบริการการศึกษาและพัฒนาคุณภาพนักศึกษา

คณะพยาบาลศาสตร์ มหาวิทยาลัยเชียงใหม่

## หน่วยปริญญาตรี Undergraduate Unit

## ภารกิจหน่วยปริญญาตรี

หน่วยปริญญาตรี เป็นหน่วยงานในสังกัดงานบริการการศึกษาและพัฒนาคุณภาพ นักศึกษา ซึ่งประกอบด้วย 5 หน่วยงาน

หน่วยปริญญาตรี มีหน้าที่สนับสนุนการปฏิบัติงานในหลักสูตรประกาศนียบัตรผู้ช่วย พยาบาล หลักสูตรในระดับปริญญาตรี และงานสถาบันพี่เลี้ยง สำนักงานตั้งอยู่ที่ ห้องงานบริการการศึกษาฯ ช้ัน 1 อาคาร 1 คณะพยาบาลศาสตร์ มหาวิทยาลัยเชียงใหม่

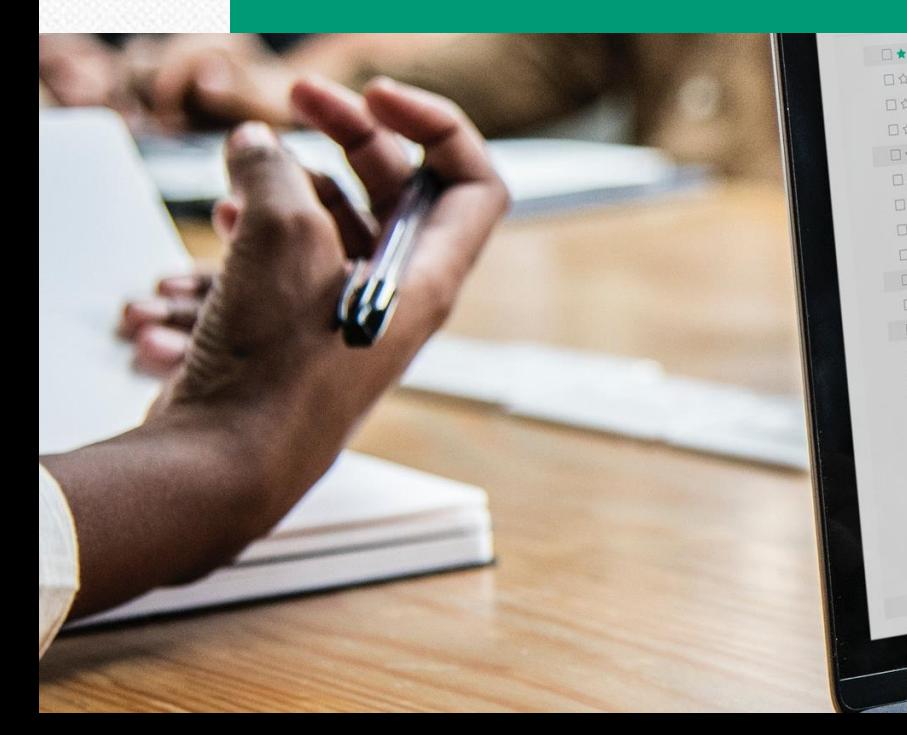

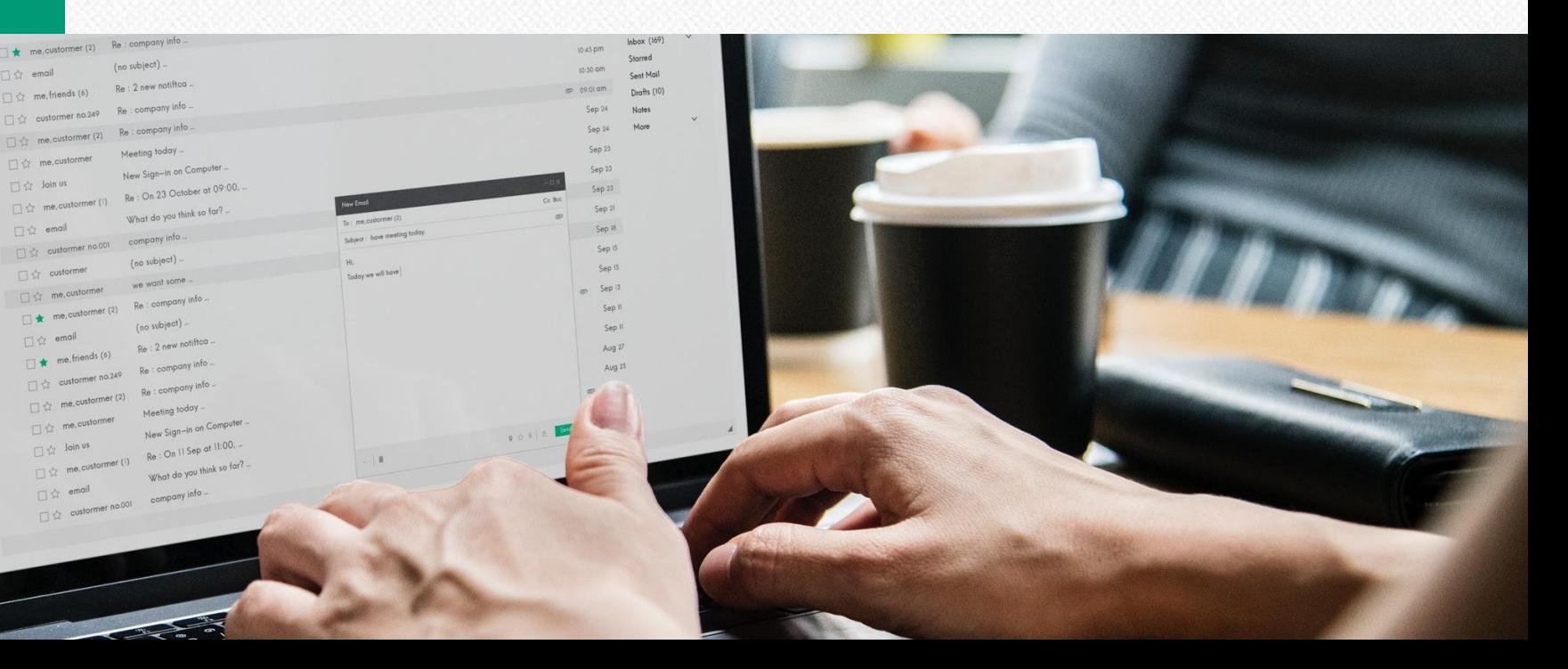

# บุคลากรหน่วยปริญญาตรี

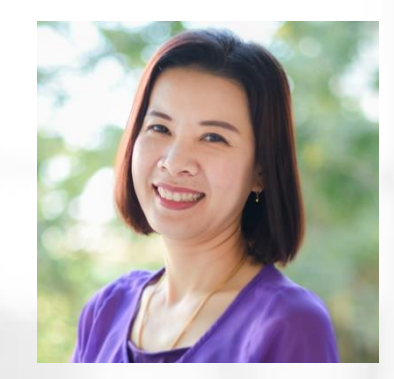

#### นางศุจิกา ภูมิโคกรักษ์

#### หัวหน้างานบริการการศึกษา และพัฒนาคุณภาพนักศึกษา

 $\clubsuit$  ควบคุม กำกับ ดูแล หน่วยงานใน สังกัดงานบริการการศึกษาและพัฒนา คุณภาพนักศึกษา 5 หน่วยงาน

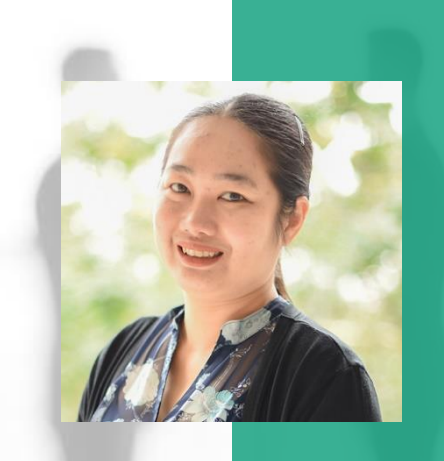

#### นางสาวนุชนาท สุพรรณอุดม

## หัวหน้าหน่วยปริญญาตรี

- ❖ งานบริหารหน่วยปริญญาตรี
- $\dots$ งานปรับปรุงและพัฒนาหลักสูตร ทุกระดับ

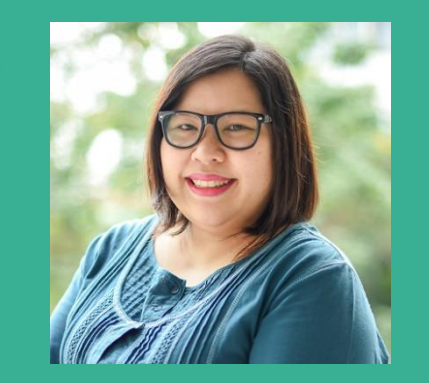

#### นางสาวธันยาภรณ์ เหลี่ยวตระกูล

#### พนักงานปฏิบัติงาน

- ❖ งานทะเบียนนักศึกษาทุกระดับ
- ❖ งานส าเร็จการศึกษาทุกระดับ
- 'งานหนังสือรับรองสำหรับผู้สำเร็จการศึกษา  $\boldsymbol{\cdot}$

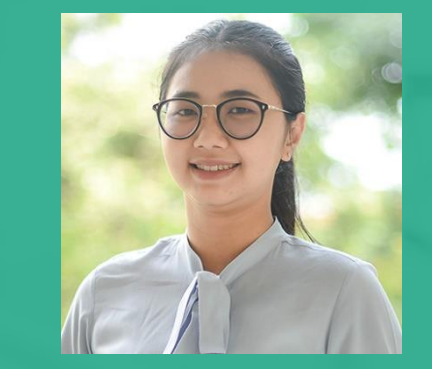

#### นางสาววรรณกร ช่างศิลป์

#### พนักงานปฏิบัติงาน

- ❖ งานแนะแนวและรับเข้าศึกษาทุกระดับ
- $\dots$ งานสนับสนุนการจัดการเรียนการสอน ในหลักสูตรพยาบาลศาสตรบัณฑิต (หลักสูตรนานาชาติ)

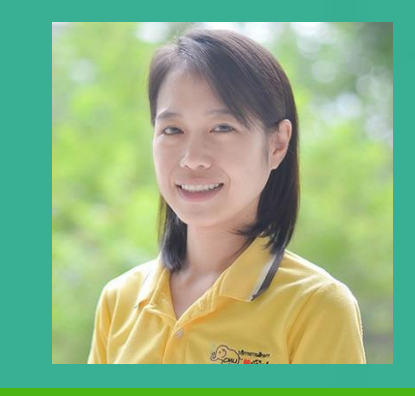

#### ้นางสาวมัณทะณี คำโพธิ์

#### พนักงานปฏิบัติงาน

- $\dots$ งานสนับสนุนการจัดการเรียนการสอนใน หลักสูตรประกาศนียบัตรผู้ช่วยพยาบาล
	- ❖ งานสอบขึ้นทะเบียนเพื่อรับใบอนุญาตฯ

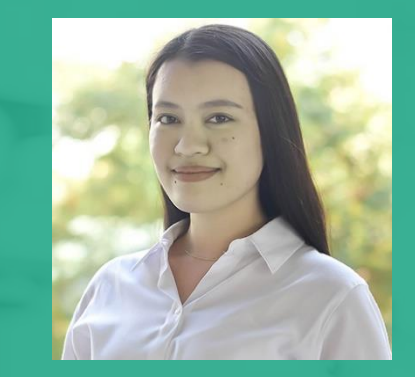

### นางสาวอันติกา ชนชนะชัย พนักงานปฏิบัติงาน

- $\dots$ งานสนับสนุนการจัดการเรียนการสอนใน หลักสูตรพยาบาลศาสตรบัณฑิต
- $\dots$ งานโครงการพัฒนาทักษะสำหรับอาจารย์ และนักศึกษาด้านวิชาการ

## การให้บริการ แก่นักศึกษา ของหน่วยปริญญาตรี

หน่วยปริญญาตรี ให้บริการแก่นักศึกษาใน หลักสูตรประกาศนียบัตรผู้ช่วยพยาบาล และ หลักสูตรระดับปริญญาตรี จำนวน 2 หลักสูตร ดังนี้

- 1. หลักสูตรพยาบาลศาสตรบัณฑิต
- 2. หลักสูตรพยาบาลศาสตรบัณฑิต (หลักสูตรนานาชาติ)
- ขณะที่เป็นนักศึกษาและส าเร็จการศึกษาแล้ว

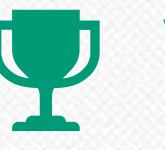

### งานลงทะเบียน

การลงทะเบียนกระบวนวิชา การถอนกระบวนวิชาโดยได้รับอักษร W การขอรับ ้อักษรลำดับขั้น I

## งานเทียบโอนผลการเรียน

การโอนหน่วยกิตจากมหาวิทยาลัยเชียงใหม่ การเทียบโอนหน่วยกิตจาก สถาบันอุดมศึกษาอื่น การเทียบโอนผลการเรียนจากการศึกษานอกระบบ และ การศึกษาตามอัธยาศัยเข้าสู่การศึกษาในระบบของมหาวิทยาลัยเชียงใหม่

## ึงานคำร้องต่าง ๆ

ค าร้องขอลาเรียน(ลาป่วย/ลากิจ) เลื่อนสอบ การขอหนังสือรับรองการเป็น นักศึกษา ลาพักเพื่อรักษาสถานภาพการเป็นนักศึกษา ลาออกจากการเป็นนักศึกษา

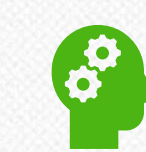

## **ู เอกสารสำคัญสำหรับผู้สำเร็จการศึกษา**

้รับรองจำนวนชั่วโมงทฤษฎี และปฏบัติ รับรองเป็นผู้สำเร็จการศึกษา

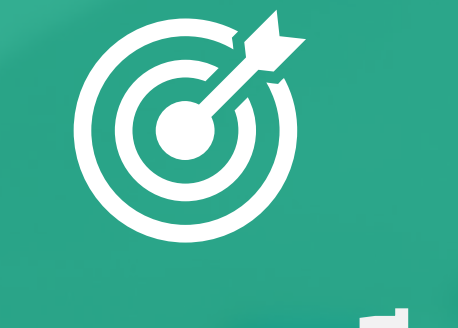

# งานลงทะเบียน

การลงทะเบียน กระบวนวิชา

การถอนกระบวนวิชา โดยได้รับอักษร W

การขอรับอักษร ล าดับขั้น I

## การลงทะเบียนกระบวนวิชา

## ้นักศึกษาเข้าสู่ระบบการลงทะเบียนของสำนักทะเบียนและประมวลผล <https://www.reg.cmu.ac.th/webreg/th/undergraduate/?T=U>

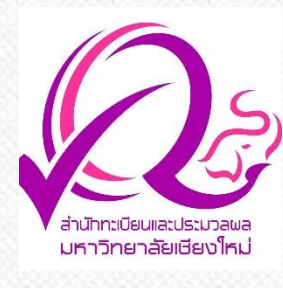

#### 1. ลงทะเบียนล่วงหน้า

นักศึกษาชั้นปีที่ 1 ลงทะเบียน ตามแพคเกจนักศึกษา และ เลือกลงทะเบียนกระบวนวิชา GE และเลือกเสรีตามแผนการ ศึกษา

#### นักศึกษาชั้นปีที่ 2-4

ลงทะเบียนตามแนวทางการ ลงทะเบียนล่วงหน้าตามที่คณะ ประกาศ

#### \*การลงทะเบียนเรียนของนักศึกษาต้องผ่าน ความเห็นชอบจากอาจารย์ที่ปรึกษาทุกครั้ง\* 1

#### 2. ลงทะเบียนเพิ่ม-ถอน-เปลี่ยนตอนกระบวนวิชา

นักศึกษาสามารถลงทะเบียน เพิ่ม-ถอน เปลี่ยนตอนผ่าน ระบบภายหลังการลงทะเบียน ้ ล่วงหน้าตามกำหนดเวลาในแต่ ละภาคการศึกษา

#### 3. ลงทะเบียนเพิ่ม-กอบ-เปลี่ยนตอนกระบวนวิชาหลัง ก าหนด

ผ่านภาควิชา-ภายหลังพ้น ี่กำหนดการลงทะเบียนเพิ่ม-ถอน เปลี่ยนตอนผ่านระบบ นักศึกษาสามารถลงทะเบียน เพิ่ม-ถอน เปลี่ยนตอนหลัง ี กำหนดตามกำหนดเวลาในแต่ ละภาคการศึกษา อนุญาตโดย คณะเจ้าของกระบวนวิชา ผ่านส านักทะเบียน-ภายหลัง พ้นกำหนดการลงทะเบียน เพิ่ม-ถอน เปลี่ยนตอนผ่าน ภาควิชา นักศึกษาสามารถ ลงทะเบียนเพิ่ม-ถอน เปลี่ยน ตอนหลังกำหนดผ่านสำนัก ทะเบียนฯ โดยต้องได้รับความ เห็นชอบจากคณะเจ้าของ กระบวนวิชาก่อน

#### 4. ลงทะเบียนเพิ่มถอน กระบวนวิชาหลังกำหนด กรณีพิเศษ

<u>เมื่อพ้นกำหนดการ</u> ลงทะเบียนต่าง ๆ ผ่านระบบ แล้ว หากนักศึกษาไม่ได้ ลงทะเบียน/ไม่ได้ชำระเงิน ค่าธรรมเนียมการศึกษา ลงทะเบียนไม่ครบ นักศึกษา สามารถยื่นคำร้องขอ ลงทะเบียนหลังกำหนดเป็น กรณีพิเศษได้ที่งานบริการ การศึกษาฯ ทั้งนี้ นักศึกษา จะต้องแนบหลักฐาน ประกอบที่เกี่ยวข้องเพื่อขอ อนุมัติด้วย มหาวิทยาลัยจะ อนุมัติในกรณีที่เป็นเหตุ สุดวิสัยเท่านั้น

คู่มือการลงทะเบียน

## การถอนกระบวนวิชาโดยได้รับอักษร W

ให้นักศึกษาที่ต้องการถอนกระบวนวิชาโดยได้รับอักษรลำดับขั้น W ให้ดำเนินการผ่านระบบออนไลน์โดยปฏิบัติตามขั้นตอน ดังนี้ <https://www.reg.cmu.ac.th/webreg/th/undergraduate/?T=U>

นักศึกษาเลือกเมนูการถอนกระบวนวิชาและ เลือกกระบวนวิชาที่ประสงค์จะขอถอน ข้อมูลจะถูกส่งไปให้อาจารย์ที่ปรึกษาเพื่อ พิจารณา การดำเนินการถอนกระบวนวิชา จะสมบูรณ์ เมื่อได้รับการอนุมัติจากอาจารย์ ที่ปรึกษา นักศึกษาต้องติดตามและ ตรวจสอบผลการพิจารณาจากอาจารย์ที่ ปรึกษาภายใน 5 วันทำการ

 $\bullet$ 

ผลการพิจารณาของอาจารย์ที่ปรึกษาอาจเป็น "อนุมัติ" " ไม่อนุมัติ" หรือ "ให้เข้าพบ อาจารย์ที่ปรึกษา" หากผลการพิจารณาเป็น **"**อนุมัติ" หมายถึง การถอนกระบวนวิชา สมบูรณ์ ได้รับอักษรลำดับขั้น W ในวิชานั้นๆ **"**ไม่อนุมัติ" หมายถึง กระบวนวิชานั้นไม่ได้ รับการอนุมัติให้ถอน และคำขอถูกยกเลิก **"**ให้เข้าพบอาจารย์ที่ปรึกษา" หมายถึง อาจารย์ที่ปรึกษาต้องการพบนักศึกษา เพื่อให้ ค าปรึกษาก่อนให้ผลการพิจารณา อาจารย์ที่ ปรึกษาสามารถเปลี่ยนผลการพิจารณาเป็น "อนุ มัต" ิ หรือ "ไม่อนุ มัติ" ภายในระยะเวลา ุ י<br>ו ้ตั้งแต่เริ่มถอนกระบวนวิชาถึง 5 วันทำการ หลังวันสุ ุดท้ายของการถอนกระบวนวิชา หาก ผลการพิจารณาไม่มีการเปลี่ยนแปลง ถือว่่า การถอนกระบวนวิชานันไม่สมบูรณ์ และคำ ขอถูกยกเลิก นักศึกษาต้องเข้ารับการวัดและ ประเมินผลตามเงื่อนไขของกระบวนวิชา

2

หลังจากอาจารย์ที่ปรึกษาให้ความ เห็นชอบอนุมัติการถอนกระบวนวิชาโดย ได้รับอักษรลำดับขั้น W แล้ว หาก นักศึกษาประสงค์จะยกเลิกการถอน ึกระบวนวิชานั้น สามารถดำเนินการได้ ตามช่วงเวลาการถอนกระบวนวิชาโดย ได้รับอักษรลำดับขั้น W ตามปฏิทิน การศึกษากำหนด

3

นักศึกษาสามารถขอกอบกระบวนวิชาซ้ำ กรณีที่อาจารย์ที่ปรึกษาเคยไม่อนุ มัติ  $\overline{\phantom{a}}$ หรือกรณียกเลิกกระบวนวิชาที่ได้รับอนุมัติ จากอาจารย์ที่ปรึกษาแล้วในช่วงเวลาตาม ปฏิทินการศึกษา หากอาจารย์ให้ความเห็น ภายใน 5 วันทำการหลังวันสุดท้ายของการ ถอนกระบวนวิชา ว่า "อนุมัติ" หรือ "ไม่ อนุมัติ" ถือเป็นที่สิ้นสุด

 $\bigoplus$ 

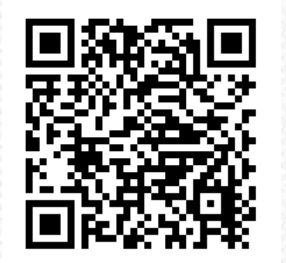

คู่มือการถอนกระบวนวิชา โดยได้รับอักษร W

## การขอรบ ั อก ั ษรลา ดบ ั ข ้ น ั I

 $\bigcirc$ ิ นักศึกษาสามารถขอรับอักษรลำดับขั้น I (การวัดผลยังไม่สิ้นสุด) และ สามารถยกเลิกคำขอได้ภายในวันสุดท้ายของการขอรับอักษรลำดับขั้น I หาก นักศึกษาเข้ารับการวัดและประเมินผลครบตามที่อาจารย์ผู้สอนหรือ ้ผัรับผิดชอบกระบวนวิชากำหนดแล้ว จะไม่สามารถขออักษรลำดับขั้น I ได้

> $\overline{\textbf{2}}$  การขอรับอักษรลำดับขั้น ให้นักศึกษา LOGIN เข้าสู่ ระบบงานทะเบียนการศึกษาในเว็บไซต์[www.reg.cmu.ac.th](http://www.reg.cmu.ac.th/) เลือกเมนู สำหรับนักศึกษาระดับปริญญาตรี

 $\overline{\textbf{3}}$  นักศึกษาเลือกเมนูการขออักษรลำดับขั้น I และเลือกกระบวนวิชาที่ประสงค์ จะขอรับอักษรลำดับขั้น I เมื่อเลือกกระบวนวิชาแล้ว **นักศึกษาต้องระบุเหตุผล** ี ความจำเป็นพร้อมทั้งแนบเอกสารประกอบเหตุผล เพื่อประกอบการตัดสินใจของ อาจารย์ผู้สอน/ผู้รับผิดชอบกระบวนวิชา เมื่อนักศึกษากดปุ่ม "Click to confirm your request" จึงจะถือว่านักศึกษาได้ขออักษรลำดับ ขั้น Iครบทุกขั้นตอน นักศึกษาจะได้รับอีเมลยืนยันการยื่นคำขออักษรลำดับขั้น I และข้อมูลการขอ อักษรล าดับขั้น I จะถูกส่งไปให้อาจารย์ผู้สอน/ผู้รับผิดชอบกระบวนวิชาเพื่อ พิจารณา การดำเนินการขออักษรลำดับขั้น I จะสมบูรณ์ เมื่อได้รับการพิจารณา เห็นชอบจากอาจารย์ผู้สอน/ผู้รับผิดชอบกระบวนวิชา และคณบดีเจ้าของ กระบวนวิชาพิจารณาอนุมัติ ตามลำดับ นักศึกษาต้องแจ้งให้อาจารย์ผู้สอน/ ผู้รับผิดชอบกระบวนวิชาทราบความประสงค์ พร้อมทั้งติดตามและตรวจสอบผล ้การพิจารณาทางเว็บไซต์ ผ่านระบบการขอรับอักษรลำดับขั้น I

 $\circled{6}$  หลังจากคณบดีเจ้าของกระบวนวิชาอนุมัติแล้ว นักศึกษา อาจารย์ที่ ปรึกษา และอาจารย์ผู้สอน/ผู้รับผิดชอบกระบวนวิชาจะได้รับอีเมลแจ้งผล การพิจารณาให้ได้รับอักษรลำดับขั้น I หากนักศึกษาประสงค์จะยกเลิกเพื่อ รับการวัดและประเมินผลภายในภาคการศึกษาที่ยื่นคำขอ สามารถดำเนินการ ได้ ตามช่วงเวลาการขอรับอักษรลำดับขั้น ตามปฏิทินการศึกษา เมื่อนักศึกษา ียกเลิกการขอรับอักษรลำดับขั้น I แล้ว นักศึกษา อาจารย์ที่ปรึกษา อาจารย์ ผู้สอน/ผู้รับผิดชอบกระบวนวิชา และคณบดีเจ้าของกระบวนวิชาจะได้รับ อีเมลยืนยันการยกเลิกการขอรับอักษรลำดับขั้น I ึกรณีคณบดีเจ้าของกระบวนวิชาไม่อนุมัติการขอรับอักษรลำดับขั้น I นักศึกษา และอาจารย์ผู้สอน/ผู้รับผิดชอบกระบวนวิชาจะได้รับอีเมลแจ้งผล การพิจารณาการไม่อนุมัติให้ได้รับอักษรล าดับขั้น I

 $\sigma$  ผลการพิจารณาของคณบดีเจ้าของกระบวนวิชาอาจเป็น "อนุมัติ" หรือ "ไม่อนุมัติ" หากผลการพิจารณาเป็น "อนุมัติ" หมายถึง การขอรับอักษรลำดับขั้น I สมบูรณ์ "ไม่อนุมัติ" หมายถึง กระบวนวิชานั้นไม่ได้รับการอนุมัติให้ได้รับอักษร ล าดับขั้น I และค าขอถูกยกเลิก นักศึกษาต้องเข้ารับการวัด และประเมินผลตามเงื่อนไขของกระบวนวิชา

 $\bigoplus$  ผลการพิจารณาของอาจารย์ผู้สอน/ผู้รับผิดชอบกระบวนวิชาอาจเป็น "เห็นชอบ" หรือ "ไม่เห็นชอบ" หากผลการพิจารณาเป็น "เห็นชอบ" หมายถึง การขอรับอักษรล าดับขั้น I จะถูกส่งไปให้คณบดีเจ้าของกระบวนวิชา พิจารณาต่อไป "ไม่เห็นชอบ" หมายถึง กระบวนวิชานั้นไม่ได้รับความ เห็นชอบให้ได้รับอักษรลำดับขั้น I และคำขอถูกยกเลิก นักศึกษาต้องเข้ารับ การวัดและประเมินผลตามเงื่อนไขของกระบวนวิชา นักศึกษาจะได้รับอีเมล ู้แจ้งผลการพิจารณาไม่เห็นชอบการได้รับอักษรลำดับขั้น I

คู่มือการขอรับ ้อักษรลำดับขั้น I

 $\bigoplus$ 

3

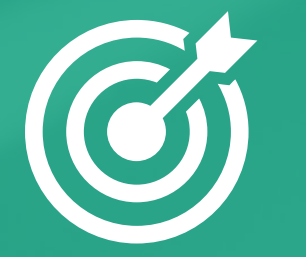

## งานเทียบโอนผลการเรียน

การโอนหน่วยกิตจาก มหาวิทยาลัยเชียงใหม่

การโอนหน่วยกิตจาก สถาบันอุดมศึกษา

การโอนหน่วยกิต ตามอัธยาศัยฯ

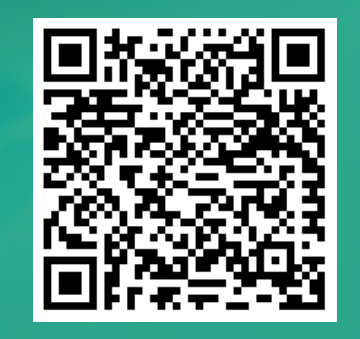

ประกาศมหาวิทยาลัยเชียงใหม่ เรื่อง การโอนและการเทียบโอนหน่วยกิตของนักศึกษาระดับปริญญาตรี

## การโอนหน่วยกิตจากมหาวิทยาลัยเชียงใหม่

Credit Transfer from Chiang Mai University

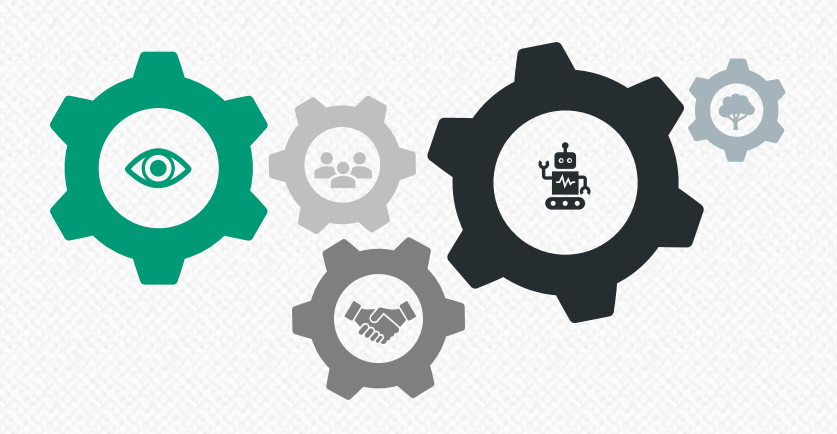

03 ส าหรับนักศึกษาระดับปริญญาตรี ซึ่งเป็น นักศึกษามหาวิทยาลัยเชียงใหม่ที่พ้นสถานภาพ นักศึกษาตาม ข้อบังคับมหาวิทยาลัยเชียงใหม่ ว่าด้วยการศึกษาระดับปริญญาตรี

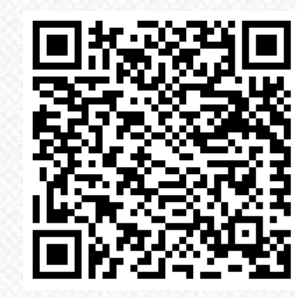

เงื่อนไขการเทียบโอนหน่วยกิต จากมหาวิทยาลัยเชียงใหม่

### ส าหรับนักศึกษาระดับปริญญาตรี นักศึกษามหาวิทยาลัยเชียงใหม่ ้ ที่สอบคัดเลือกเข้าศึกษาในมหาวิทยาลัยเชียงใหม่ได้อีกครั้ง

## เข้าสู่ระบบ

นักศึกษาเข้าสู่ระบบโอนหน่วยกิตของสำนักทะเบียนและประมวลผลเพื่อขอเทียบโอน หน่วยกิต ภายใน 2 สัปดาห์ นับจากวันเปิดภาคการศึกษาของภาคการศึกษาแรกในปี การศึกษาที่เข้าศึกษาเท่านั้น <https://www1.reg.cmu.ac.th/reg-transfer/>

## บันทึกข้อมูล

กรอกข้อมูลบุคคล และกระบวนวิชาที่มีความประสงค์จะขอโอนหน่วยกิต บันทึกข้อมูล ในระบบ ระบบจะแจ้งข้อมูลไปยังอาจารย์ที่ปรึกษาเพื่อให้ความเห็นชอบ

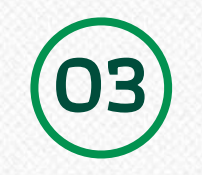

02

01

## อาจารย์ที่ปรึกษาให้ความเห ็ นชอบในระบบ

อาจารย์ที่ปรึกษาพิจารณาให้ความเห็นชอบผ่านระบบ หากเกิน 3 วันทำการหลังจาก วันที่ยืนยันข้อมูล ยังไม่ได้การยืนยัน ให้ติดต่ออาจารย์ที่ปรึกษาหรืองานบริการฯ ของ คณะต้นสังกัดเพื่อพิจารณา

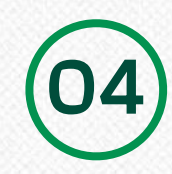

## ี **คณะพิจารณารับโอนหน่วยกิต**<br>คณะพิจารณารับโอนหน่วยกิต ตามข้อกำหนดและเงื่อนไข

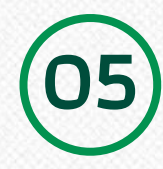

## ชำรรรมเนียม

ภายหลังคณะพิจารณารับโอนหน่วยกิตเรียบร้อยแล้ว ให้นักษาดำเนินการชำระ ค่าธรรมเนียม โดยเข้าสู่ระบบเพื่อสแกน QR Code

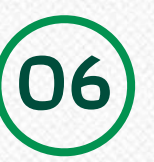

ตรวจสอบสถานะการโอน<br>นักศึกษาตรวจสอบสถานะการขอโอนหน่วยกิตผ่านทางระบบภายหลังการชำระค่าธรรมเนียม

## การโอนหน่วยกิตจากสถาบันอุดมศึกษา

Equivalent Credit Transfer from other institutes

#### ส าหรับนักศึกษาระดับปริญญาตรี นักศึกษาสถาบันอุดมศึกษาอื่น ที่สอบคัดเลือกเข้าศึกษาในมหาวิทยาลัยเชียงใหม่ได้

เข้าสู่ระบบและบันทึกข้อมูล นักศึกษาเข้าสู่ระบบโอนหน่วยกิตของสำนักทะเบียนและ ประมวลผลเพื่อขอเทียบโอนหน่วยกิต ภายใน 2 สัปดาห์ นับจากวันเปิดภาคการศึกษาของภาค การศึกษาแรกในปีการศึกษาที่เข้าศึกษาเท่านั้น <https://www1.reg.cmu.ac.th/reg-transfer/> กรอกข้อมูลส่วนบุคคล และกระบวนวิชาที่มีความประสงค์จะขอโอนหน่วยกิต 01

> อาจารย์ที่ปรึกษาให้ความเห็นชอบ นักศึกษาพิมพ์ใบคำร้องยื่น แก่อาจารย์ที่ปรึกษา อาจารย์ที่ปรึกษาให้ความเห็นชอบ

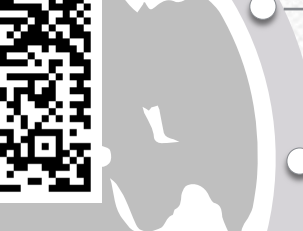

เงื่อนไขการเทียบโอนหน่วยกิต จากสถาบันอุดมศึกษาอื่น

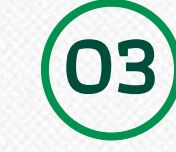

02

การชำระค่าธรรมเนียม

ส่งคำร้องให้คณะพิจารณา นักศึกษาส่งคำร้องที่งานบริการ การศึกษาฯ ชั้น 1 อาคาร 1 คณะพยาบาลศาสตร์ คณะเสนอพิจารณาการ เทียบโอนหน่วยกิตไปยังคณะที่เกี่ยวข้อง

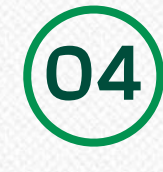

05

แจ้งผลการเทียบโอน คณะพิจารณาเรื่องเทียบโอนหน่วยกิตจากคณะ ที่เกี่ยวข้อง และแจ้งผลการพิจารณาไปยังสำนักทะเบียนฯ ภายใน 4 สัปดาห์ นับจากวันที่ได้รับคำร้อง

ช าระค่าธรรมเนียม ภายหลังคณะแจ้งผลการเทียบโอนหน่วยกิตเรียบร้อยแล้ว

หากสามารถเทียบโอนหน่วยกิตได้ให้นักษาดำเนินการชำระค่าธรรมเนียม โดยเข้าสู่ระบบ เพื่อสแกน QR Code และตรวจสอบสถานะการขอโอนหน่วยกิตผ่านทางระบบภายหลัง

#### ้เอกสารใช้ประกอบ การยื่นใบคำร้องที่คณะ

- ใบระเบียนถาวร (Transcript) จำนวน 1 ฉบับ (ไม่ใช้การถ่ายสำเนา)
- รายละเอียดเนื้อหากระบวนวิชา (Course description) จากสถาบันเดิมที่รับรองให้

## การขอเทียบโอนผลการเรียนจากการศึกษานอกระบบและการศึกษาตามอัธยาศัยฯ

Transfer of Student Results from the Non-formal Education System and Informal Education to the Formal Education System of Chiang Mai University

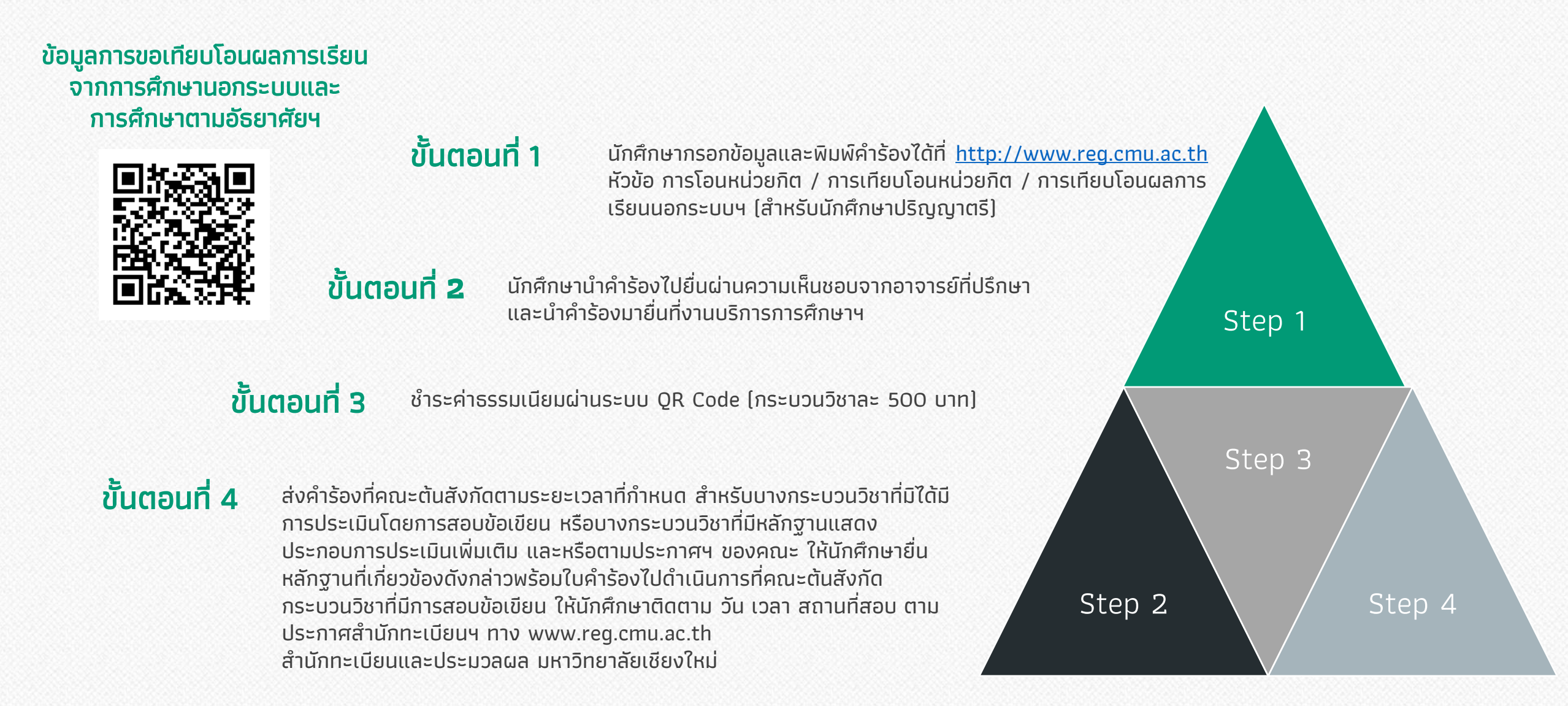

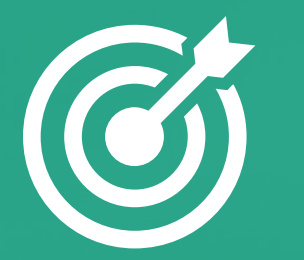

# งานคำร้องต่าง ๆ

้<br>งานคำร้องทั่วไป การขอลาพัก การศึกษาฯ

การขอลาออก จากการเป็น นักศึกษา

## ึงานคำร้องต่าง ๆ

นักศึกษา

้ เขียนใบคำร้องทั่วไป (มช.19)

แนบหลักฐานประกอบ (ถ้ามี)

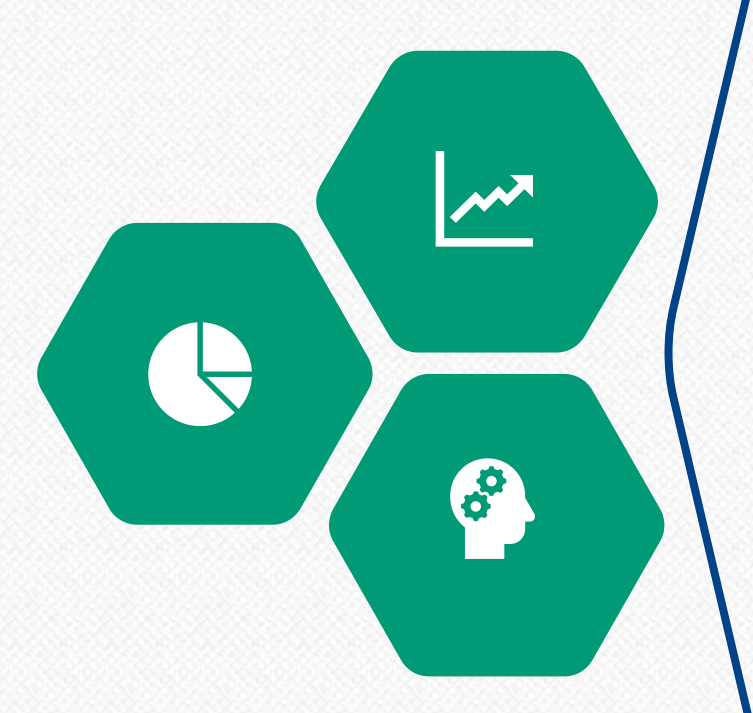

## การยื่นคำร้องทั่วไปเพื่อขอลาป่วย/ลากิจ/เลื่อนสอบ รับรองการเป็นนักศึกษา ฯลฯ

้นักศึกษาดาวน์โหลดคำร้องได้ที่เว็บไซท์ของคณะพยาบาลศาสตร์ เมนูสำหรับนักศึกษา หลักสูตรประกาศนียบัตรผู้ช่วยพยาบาล

<https://www.nurse.cmu.ac.th/web/Student.aspx> หลักสูตรระดับปริญญาตรี

<https://www.nurse.cmu.ac.th/web/Student.aspx?menuId=25>  $\bullet$ กรอกคำร้องตามความประสงค์ พร้อมแนบเอกสารประกอบคำร้องที่เกี่ยวข้อง ี ยิเสนอคำร้องให้อาจารย์ที่ปรึกษาให้ความเห็นชอบ **ู่ อ**ิกรณีขอลาป่วย/ลากิจ/เลื่อนสอบ ฯลฯ กระบวนวิชา<u>ภายในคณะ</u>ให้ยื่นคำร้องต่ออาจารย์ ้ผู้สอนโดยตรง **กรณีขอลาป่วย/ลากิจ/เลื่อนสอบกระบวนวิชา ฯลฯ <u>ต่างคณะ </u>และการ** ีขอรับรองสถานภาพการเป็นนักศึกษา ยื่นคำร้องที่หน่วยปริญญาตรี  $\bullet$ หน่วยปริญญาตรีดำเนินการตามคำร้องของนักศึกษา ภายหลังดำเนินการเรียบร้อยแล้ว แจ้งผลให้นักศึกษาทราบ

#### ี่กรณีคำร้องในคณะ

หนังสือรับรอง ฯลฯ ส่งงานบริการการศึกษาฯ ขอกิจ ลาป่วย เลื่อนสอบ ฯลฯ ส่งอาจารย์ผู้สอน ประจำวิชา

ี่กรณีคำร้องต่างคณะ

อาจารย์ที่ปรึกษา

พิจารณาให้ความเห็นชอบ

ขอกิจ ลาป่วย เลื่อนสอบ ฯลฯ ส่งงานบริการ ี**การศึกษาฯ** งานบริการการศึกษาฯ ดำเนินการตาม ค าร้องไปยังยังคณะ/หน่วยงานที่เกี่ยวข้อง

<mark>ี หนังสือรับรอง ฯลฯ งานบริการการศึกษาฯ</mark>ดำเนินการ ี่ ตามคำร้องภายใน 3 วันทำการ

ี<mark>่</mark> ขอกิจ ลาป่วย เลื่อนสอบ ฯลฯ อาจารย์ผู้สอน ี พิจารณาคำร้องนักศึกษา และแจ้งนักศึกษาทราบ

คณะ/หน่วยงานที่เกี่ยวข้อง แจ้งผลการพิจารณา มายังคณะฯ งานบริการการศึกษาฯ แจ้งผลการ พิจารณาให้นักศึกษาและอาจารย์ที่ปรึกษาทราบ

## ึงานคำร้องต่าง ๆ

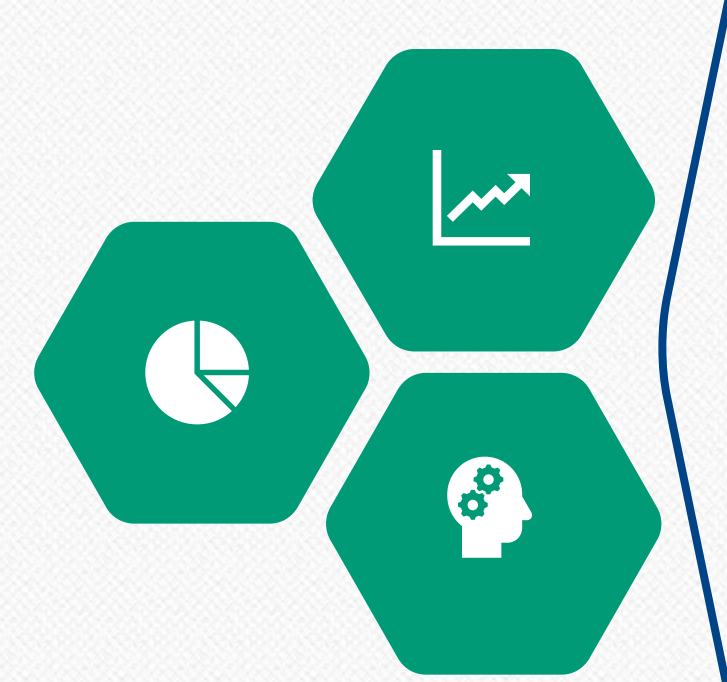

## การขอลาพักการศึกษาเพื่อรักษาสถานภาพการเป็นนักศึกษา

้นักศึกษาเข้าระบบของสำนักทะเบียนและประมวลเพื่อขอลาพักการศึกษา

<https://www.reg.cmu.ac.th/webreg/th/undergraduate/?T=U>

 $\bullet$  นักศึกษาบันทึกคำขอลาพักการศึกษาในระบบ และพิมพ์เอกสารใบคำขอลาพัก การศึกษา นักศึกษาลงลายมือชื่อ ผู้ปกครองลงลายมือชื่อยินยอม เสนออาจารย์ที่ปรึกษาให้ ี ความเห็นชอบ นำส่งหน่วยปริญญาตรี เพื่อเสนอคณบดีเพื่อพิจารณาอนุมัติ

หน่วยปริญญาตรีเสนอคณบดีเพื่อพิจารณาอนุมัติ

**ื่อ** นักศึกษานำเอกสารใบคำขอลาพักการศึกษาเพื่อรักษาสถานภาพการเป็นนักศึกษา ยื่น ้ต่อสำนักทะเบียนฯ เพื่อชำระค่าธรรมเนียมตามระเบียบของมหาวิทยาลัย และส่งเอกสารคืน มายังคณะฯ

หน่วยปริญญาตรีนำส่งหนังสือขอให้นักศึกษาลาพักการศึกษา คำขอลาพัก และสำเนา ใบเสร็จไปยังสำนักทะเบียนฯ

ี สำนักทะเบียนฯ ดำเนินการออกประกาศฯ รายชื่อนักศึกษาขอลาพักการศึกษาฯ และ ส่งสำเนาประกาศบายังคณะฯ

**0** หน่วยปริญญาตรี ส่งสำเนาประกาศฯ ให้นักศึกษาและอาจารย์ที่ปรึกษาเพื่อทราบ

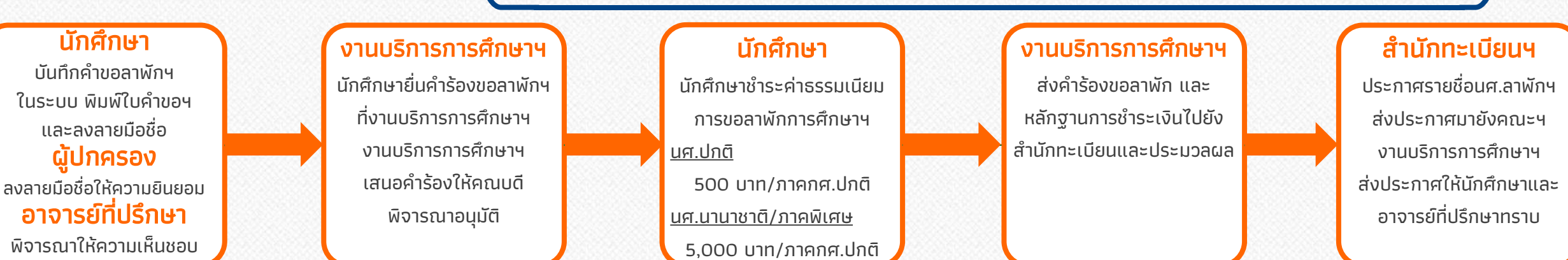

## ึงานคำร้องต่าง ๆ

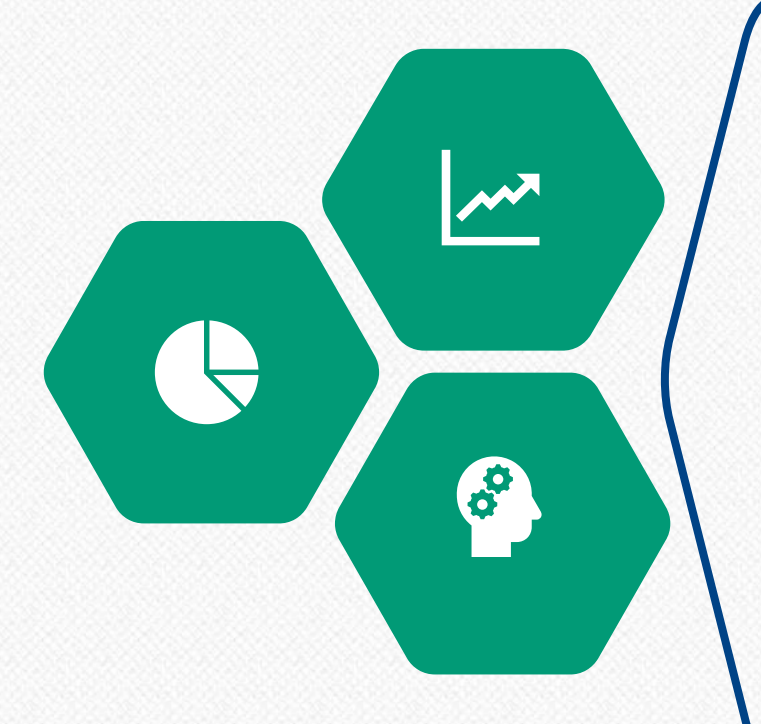

## การขอลาออกจากการเป็นนักศึกษา

้นักศึกษาเข้าระบบของสำนักทะเบียนและประมวลเพื่อขอลาออกจากการเป็นนักศึกษา <https://www.reg.cmu.ac.th/webreg/th/undergraduate/?T=U>

- ื่ 0 นักศึกษาบันทึกคำขอลาออกฯ ในระบบ และพิมพ์เอกสารใบคำขอ นักศึกษาลงลายมือ ู้ชื่อ ผู้ปกครองลงลายมือชื่อยินยอม เสนออาจารย์ที่ปรึกษาให้ความเห็นชอบ นำส่งหน่วย ปริญญาตรี เพื่อเสนอคณบดีเพื่อพิจารณาให้ความเห็นชอบ
- หน่วยปริญญาตรีเสนอคณบดีเพื่อพิจารณาให้ความเห็นชอบ
- หน่วยปริญญาตรีนำส่งหนังสือขอให้นักศึกษาลาออก และคำขอลาออกไปยังสำนัก ทะเบียนฯ

ี สำนักทะเบียนฯ ดำเนินการออกประกาศฯ รายชื่อนักศึกษาขอลาออกฯ และส่งสำเนา ประกาศมายังคณะฯ

 $\bullet$  หน่วยปริญญาตรี ส่งสำเนาประกาศฯ ให้นักศึกษาและอาจารย์ที่ปรึกษาเพื่อทราบ

#### นักศึกษา

้บันทึกคำขอลาออกฯ ในระบบ พิมพ์ใบคำขอฯ และลงลายมือชื่อ ผู้ปกครอง ลงลายมือชื่อให้ความยินยอม อาจารย์ที่ปรึกษา พิจารณาให้ความเห็นชอบ

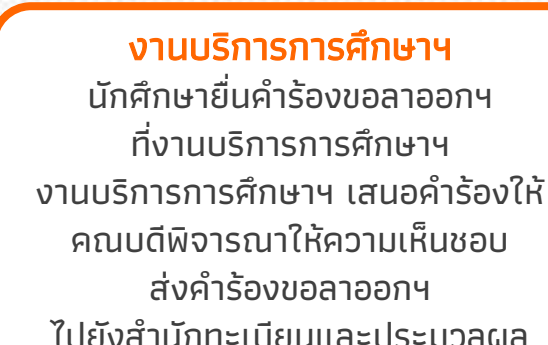

#### ส านักทะเบียนฯ

ประกาศรายชื่อนักศึกษาลาออกฯ ส่งประกาศมายังคณะฯ งานบริการการศึกษาฯ ส่งประกาศให้ นักศึกษาและอาจารย์ที่ปรึกษาทราบ

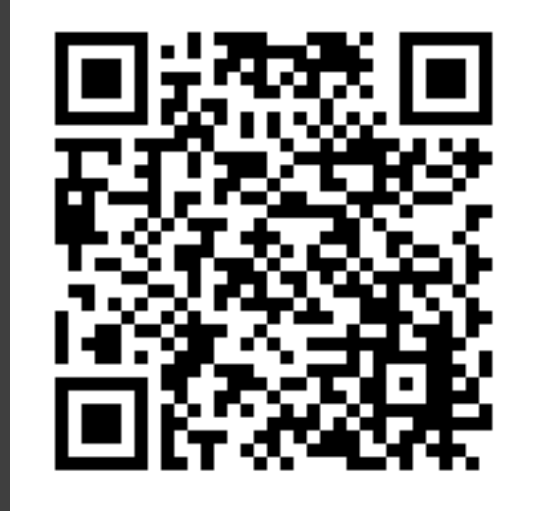

แนวปฏิบัติการลาพักการศึกษาเพื่อ

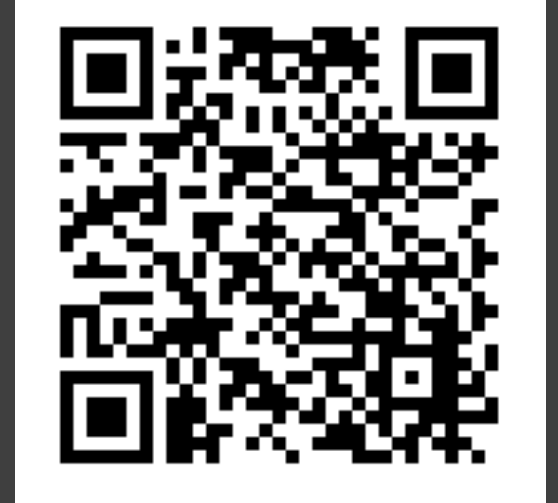

แนวปฏิบัติการลาออกจากการเป็น นักศึกษาระดับปริญญาตรี

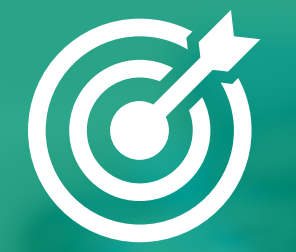

# เอกสารส าคัญส าหรับผู้ส าเร็จการศึกษา

## เอกสารสำคัญสำหรับผู้สำเร็จการศึกษา

## ผู้สำเร็จการศึกษาสามารถขอเอกสารสำคัญทางการศึกษา ได้แก่

- 1. ใบระเบียนถาวร ฉบับภาษาอังกฤษ
- ่ 2. ใบระเบียนถาวร ฉบับภาษาไทย (สำหรับนักศึกษาป.ตรี ตั้งแต่ปี 50 ขึ้นไป เท่านั้น)
- 3. หนังสือรับรองคุณวุฒิฉบับภาษาอังกฤษ
- 4. หนังสือรับรองคุณวุฒิฉบับภาษาไทย
- 5. ปริญญาบัตรฉบับภาษาอังกฤษ
- 6. ใบแทนปริญญาบัตร

้ผ่านระบบขอเอกสารสำคัญทางการศึกษาออนไลน์ของสำนักทะเบียนและประมวลผล มหาวิทยาลัยเชียงใหม่ <https://www1.reg.cmu.ac.th/reg-document/>

ผู้สำเร็จการศึกษาที่มีความประสงค์ขอเอกสารรับรองจำนวนชั่วโมงทฤษฎี และฝึกปฏิบัติ และเอกสารรับรองตามแบบฟอร์ม ของหน่วยงานต่าง ๆ สำหรับการศึกษาต่อ สอบขึ้นทะเบียนฯ ของต่างประเทศ ติดต่อมาได้ที่ E-mail หน่วยปริญญาตรี งานบริการ ึการศึกษาและพัฒนาคุณภาพนักศึกษา คณะพยาบาลศาสตร์ มหาวิทยาลัยเชียงใหม่ ระยะเวลาดำเนินการ 5 – 7 วันทำการ

E-mail หน่วยปริญญาตรี**:** Fon.edu@cmu.ac.th

academic.fon@gmail.com

## ติดต่อหน่วยปริญญาตรี

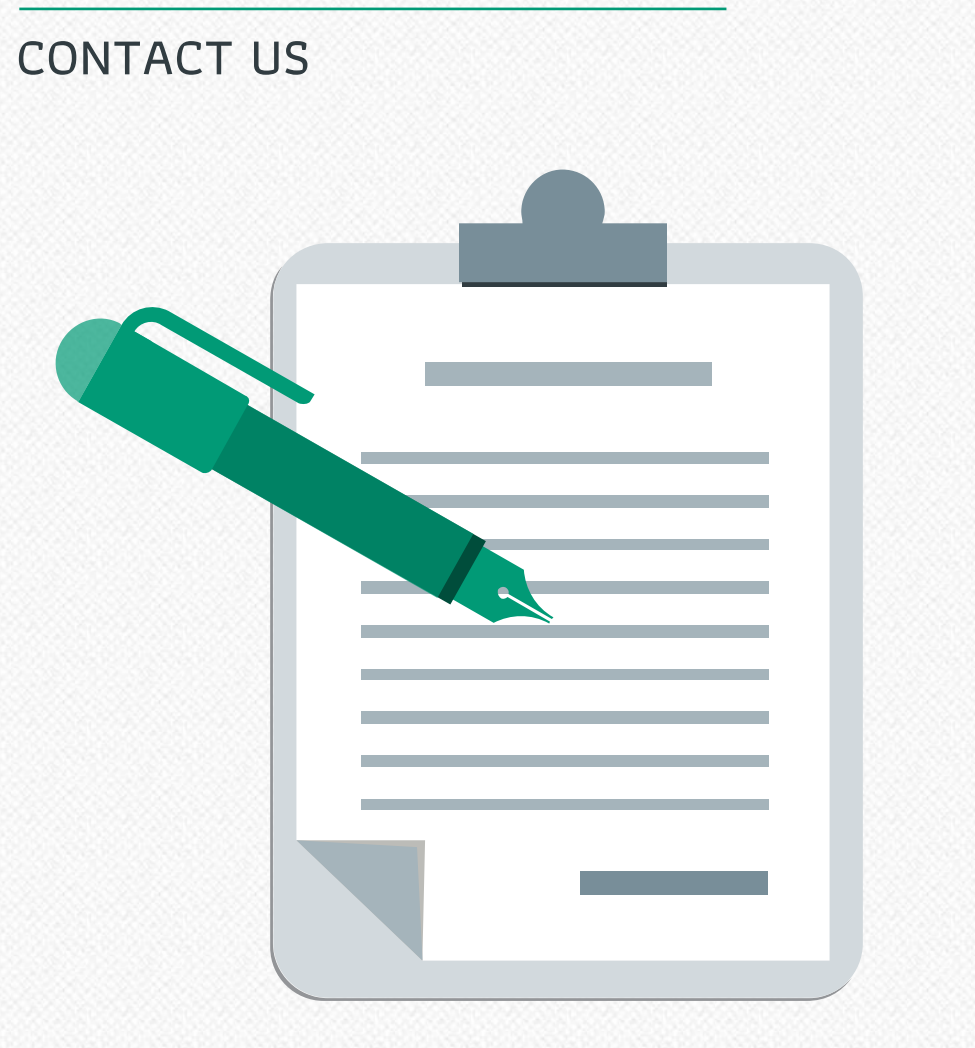

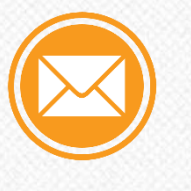

E-Mail [Fon.edu@cmu.ac.th](mailto:Fon.edu@cmu.ac.th) [academic.fon@gmail.com](mailto:academic.fon@gmail.com)

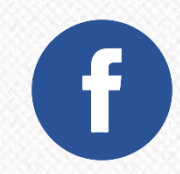

Facebook <https://www.facebook.com/nursecmu>

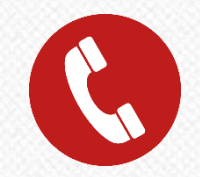

Phone

Call + 66 53 935025 ext. 11-15

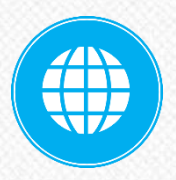

## Website

Faculty of Nursing, CMU [https://www.nurse.cmu.ac.th](https://www.nurse.cmu.ac.th/) Registration Office, CMU [https://www.reg.cmu.ac.th](https://www.reg.cmu.ac.th/)